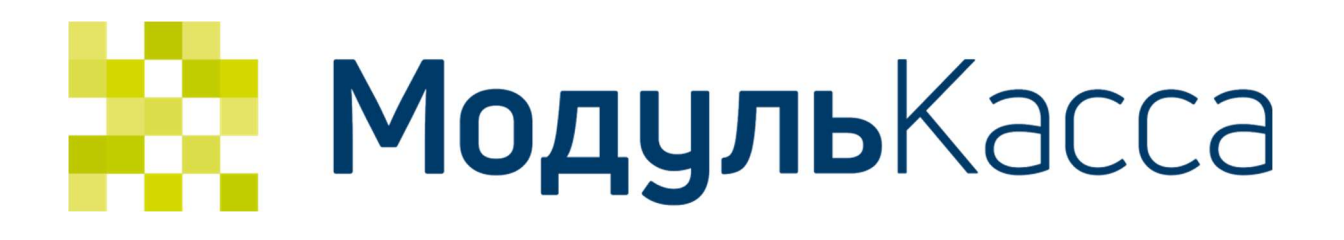

# API автоматической фискализации чеков интернет-магазинов

Версия 1.4

# Содержание

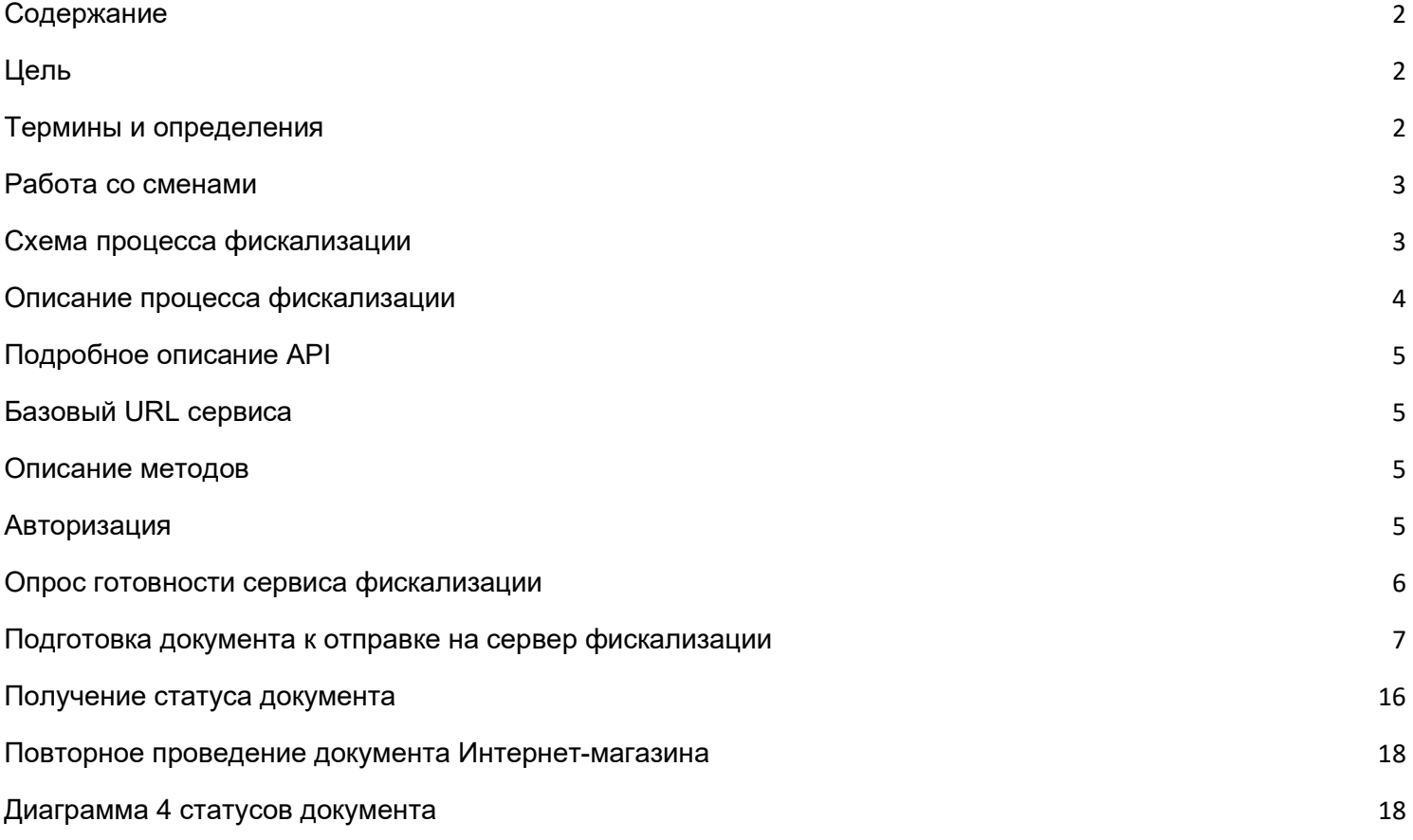

# Цель

Обеспечить возможность фискализации онлайн платежей, сделанных Интернетмагазином.

# Термины и определения

- Инициатор фискализации оплаты внешний сервис, который создает документ на оплату, инициирует процесс его фискализации и ожидает его успешного завершения. Например, это может быть Интернет-магазин, платежный шлюз, CMS система либо 1C интеграция.
- Сервер фискализации Сервер МодульКассы выступающий в роли посредника обмена данными между приложением МодульКасса на кассовом аппарате и инициаторами фискализации оплаты
- Касса программно-аппаратный комплекс в который входит кассовый аппарат на операционной системе Андроид, с установленным приложением МодульКасса, с подключенной к нему ККМ с фискальным накопителем (ФН).
- Оператор фискальных данных (ОФД) операторы, на которых возлагается обязанность сбора, подтверждения, систематизации и отправки кассовых чеков в налоговые органы
- Фискальный регистратор (ККМ, ККТ) контрольно-кассовая машина, служащая для регистрации приобретения товара и печати кассового чека. Может быть двух типов:
	- Физическая касса с встроенным ФН-ом (вариант с подключаемым дополнительно принтером), предназначенная для приема наличных и безналичных платежей непосредственно в розничной точке
	- Физическая касса с встроенным ФН без чекопечатающего устройства, предназначена для установки в стойки (ЦОД) или самостоятельно. Предназначены для приема только безналичных платежей.

# Работа со сменами

Подразумевается возможность одновременной работы онлайн кассы МодульКасса и сервиса фискализации онлайн чеков интернет-магазинов. Для этого необходимо понимать, что будет существовать разделение смен в онлайн кассе и смен в фискальном регистраторе, а именно:

- Смена фискального накопителя открывается кассой по мере необходимости. Общий алгоритм работы приложения со сменой ФН такой - при получении документа для фискализации приложение проверяет текущий статус смены. Если текущая смена превысила 24 часа, приложение закрывает ее и открывает новую. Таким образом обеспечивается минимальное возможное количество смен, при этом закон не нарушается - в одной смене зарегистрированы только документы созданные в течении 24 часов от открытия смены.
- Все смены онлайн кассы МодульКасса программные, то есть не вызывающие закрытие смены в ККТ и, следовательно, печать Z-отчета.

В целом, если торговая точка настроена на режим работы с Интернет-магазином, то учитывая специфику работы Интернет-магазина (а это означает доступность 24/7), смена в ККТ будет вестись на основе смен Интернет-магазина с продолжительностью 24 часа. Смены, которые ведутся в онлайн-кассе, будут вестись независимо от смены в ККТ и никак не фиксироваться в фискальном регистраторе.

Схема процесса фискализации

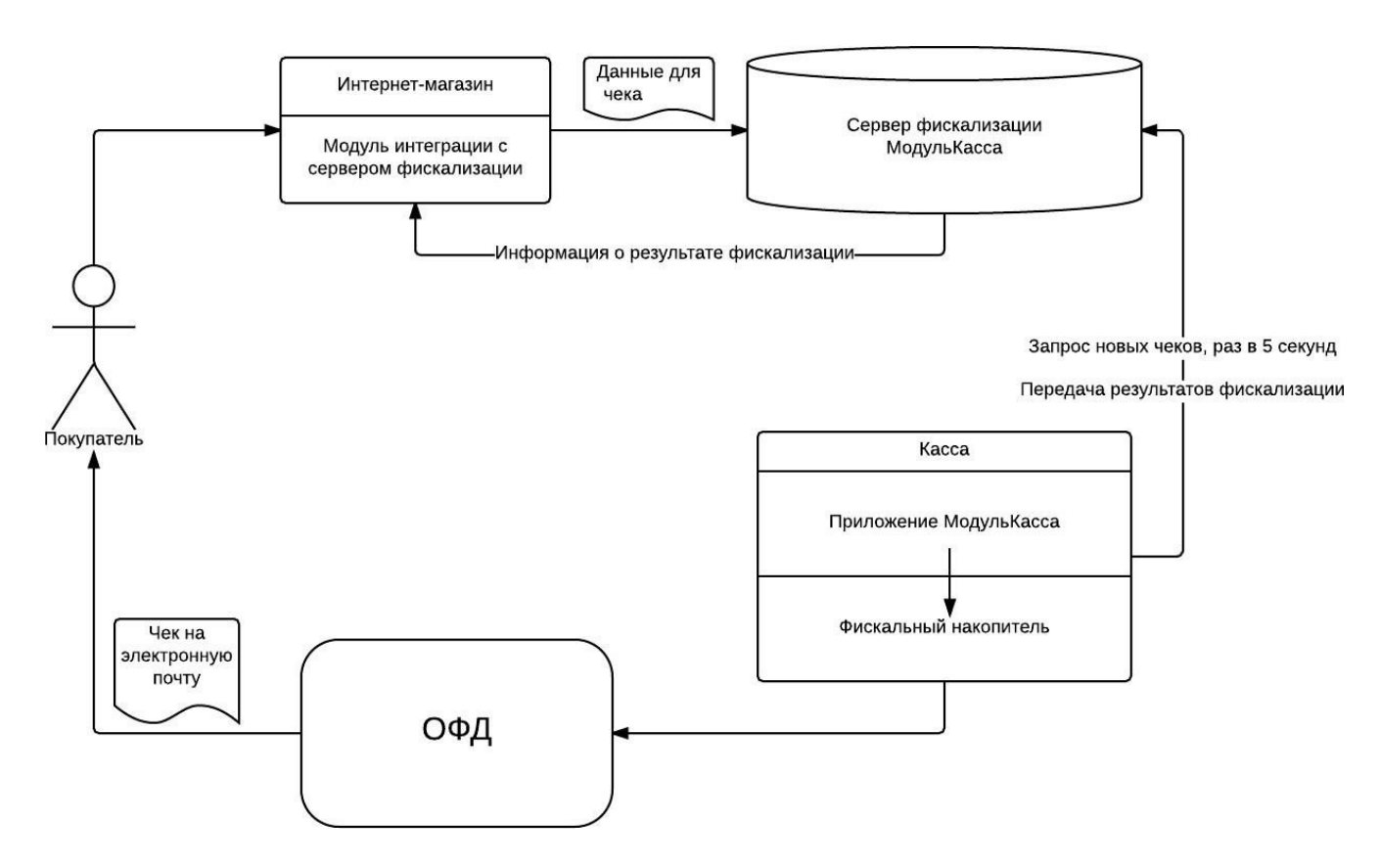

Рисунок 1. Схема процесса фискализации

# Описание процесса фискализации

Весь процесс можно разделить на несколько шагов:

- 1. Оформление чека в Интернет-магазине
	- заполнение корзины, то есть процесс, предваряющий оплату, и переход к процессу оплаты.
- 2. Отправка документа на сервер интеграции. Документу присваивается уникальный идентификатор (UUID) для последующего опроса состояния документа на сервере
- 3. Приемка документа сервером фискализации
	- Постановка документов в очередь на обработку кассой.
- 4. Получение документов кассой
	- Опрос сервера фискализации на наличие документов на обработку раз в 5 секунд.
- 5. Проведение продажи и ее фискализация
	- Касса регистрирует продажу в ФН. ФН отправляет данные в ОФД, который отправляет покупателю на электронную почту письмо чеком.
- 6. Касса отправляет на сервер фискализации уведомление о результате фискализации - успешно или ошибка. В случае успеха касса также отправляет на сервер фискальную информацию зарегистрированного документа (номер чека ФН, номер смены, фискальный признак документа и т.д.)

7. Сервер фискализации оповещает Интернет-магазин (если требовалось) о результате фискализации.

# Подробное описание API

## Базовый URL сервиса

Существуют два базовых URL сервиса - один для тестирования, другой для реального использования.

Для тестирования используется базовый URL:

## https://demo.modulpos.ru/api/fn

Его особенность заключается в том, что все документы на него виртуально "фискализируются" всегда, без ошибок. Учетные данные используются с реального сервиса МодульКасса, зарегистрировать аккаунт можно на https://service.modulpos.ru/, но связки с розничными точками (полученные методом /associate) собственные, т.е. учетные данные полученные от /associate на этом URL не подойдут для настоящего использования. Так же в этом случае разделяются и документы - все проведенные документы на этом сервере не будут фигурировать в реальном, их нельзя будет увидеть в личном кабинете.

Для реального использования базовым URL является

https://service.modulpos.ru/api/fn или https://my.modulkassa.ru/api/fn

Учетные записи в нем используются с реального сервиса МодульКасса, зарегистрировать аккаунт можно на https://my.modulkassa.ru/. Этот URL используют кассы для отправки чеков в фискальный накопитель и ОФД, поэтому на него нужно отправлять уже реально оплаченные клиентами документы.

# Описание методов

#### Инициализация (связка) интернет-магазина с розничной точкой

Данные учетной записи МодульКасса используются только один раз: для создания связки аккаунта и розничной точки. После вызова метода связки, в ответе выдается логин и пароль, которые потом нужно использовать для всех обращений к API. Данный метод надо вызывать единожды на интеграцию - полученные учетные данные нужно сохранить и вызывать все остальные методы с ними. Повторный вызов нужно делать только при смене розничной точки, утери или компрометации полученных учетных данных.

## Авторизация

Авторизация во всех запросах выполняются с методом Basic Auth, метод associate вызывается с именем пользователя и паролем учетной записи МодульКасса, все остальные методы - с именем пользователя и паролем, полученными в ответе вызова метода associate.

## Метод POST

https://service.modulpos.ru/api/fn/v1/associate/<retail-point-uuid>

#### Пример ответа:

```
{
 "userName": "54337d0c-975e-4aeb-be5e-ede5a1b194b6", 
 "password": "ECMvSGCtiDq55lee", "name": 
  "ООО \"МодульКасса\"", "address": 
 "Москва, ул. Пушкина"
}
```
Создание дополнительной связки логин\пароль. Метод POST

https://service.modulpos.ru/api/fn/v1/associate/<retail-point-uuid>?clientId=<string>

Получение clientId ранее созданных дополнительных связок логин\пароль.

## Метод GET

https://service.modulpos.ru/api/fn/v1/associate/<retail-point-uuid>/clients

#### Пример ответа:

```
{
  "51547d2c-9743-4add-be5e-aba5a1h177b6", "string_123",
}
```
В случае утери или компрометации полученных учетных данных, можно выполнить удаление ранее полученной связки логин\пароль.

#### Метод DELETE

https://service.modulpos.ru/api/fn/v1/associate

Запрос на удаление необходимо выполнить с полученными ранее логином\паролем от запроса associate.

#### Опрос готовности сервиса фискализации

С заданной периодичностью касса сообщает данные на сервер фискализации о статусе подключенного фискального регистратора. При вызове этого метода возвращается последний пришедший статус от сервиса.

#### Метод GET

https://service.modulpos.ru/api/fn/v1/status

## Пример ответа:

```
{
  "status": "READY",
  "dateTime": "2019-09-17T03:31:56+00:00"
}
```
Таблица 1. Описание полей ответа на опрос сервиса фискализации.

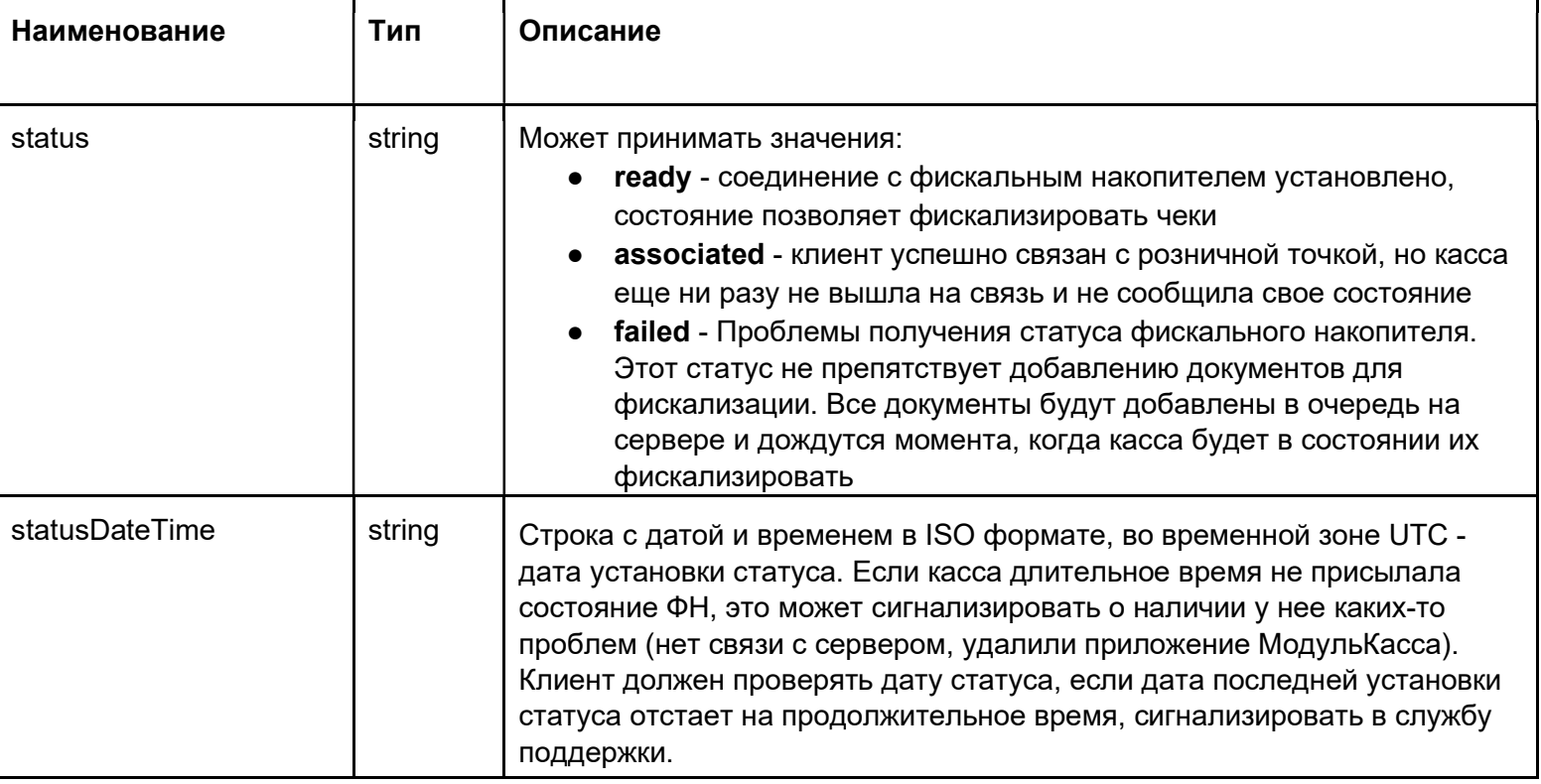

Подготовка документа к отправке на сервер фискализации

Интернет-магазин создает документ на основе корзины, формируя из нее структуру, как описано ниже, и отправляя ее на сервер фискализации следующим запросом:

Метод POST

https://service.modulpos.ru/api/fn/v2/doc

Структура документа:

```
{
 "docNum": "Order-1",
 "id": "dda2911b-5681-4a02-bd3d-3f0d0df849da", 
 "docType": "SALE",
 "checkoutDateTime": "2019-08-16T15:45:17+07:00",
 "email": "example@example.com", 
 "printReceipt": false,
 "textToPrint": null, 
 "cashierName": "ФИО кассира", 
 "cashierInn": null,
 "cashierPosition": "Старший кассир",
 "responseURL": "https://internet.shop.ru/order/982340931/checkout?completed=1", 
 "taxMode": "COMMON",
 "clientName": null, 
 "clientInn": null, 
 "agentInfo": null, 
 "inventPositions": [
  {
   "barcode": "10001",
    "name": "Молоко Лебедевское, 2,5%", 
    "nomenclatureCode": null, 
    "productMark": null,
   "price": 52,
   "discSum": 5.2,
    "quantity": 1, 
    "vatSum": null, 
    "vatTag": 1102,
    "paymentObject": "commodity", 
    "paymentMethod": "full_payment", 
    "originCountryCode": null, 
    "customsDeclarationNumber": null, 
    "agentInfo": null,
    "supplierInfo": null
  }
 ],
 "moneyPositions": [
  {
    "paymentType": "CARD",
   "sum": 46.8
  }
 ]
}
```
Таблица 2. Описание полей структуры документа.

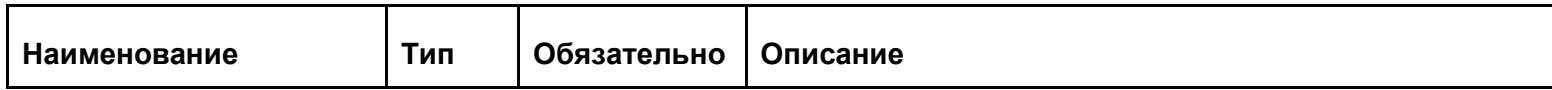

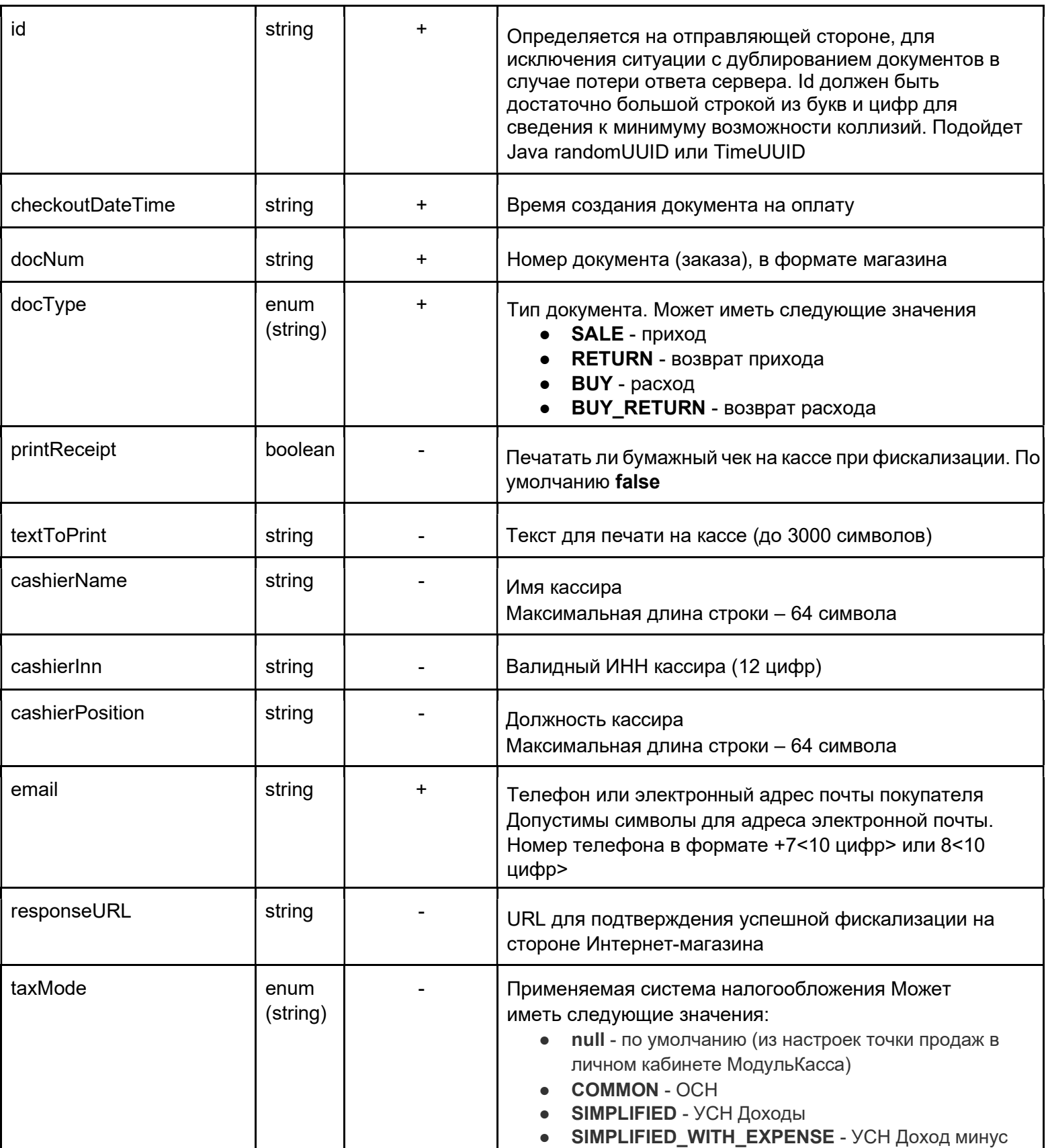

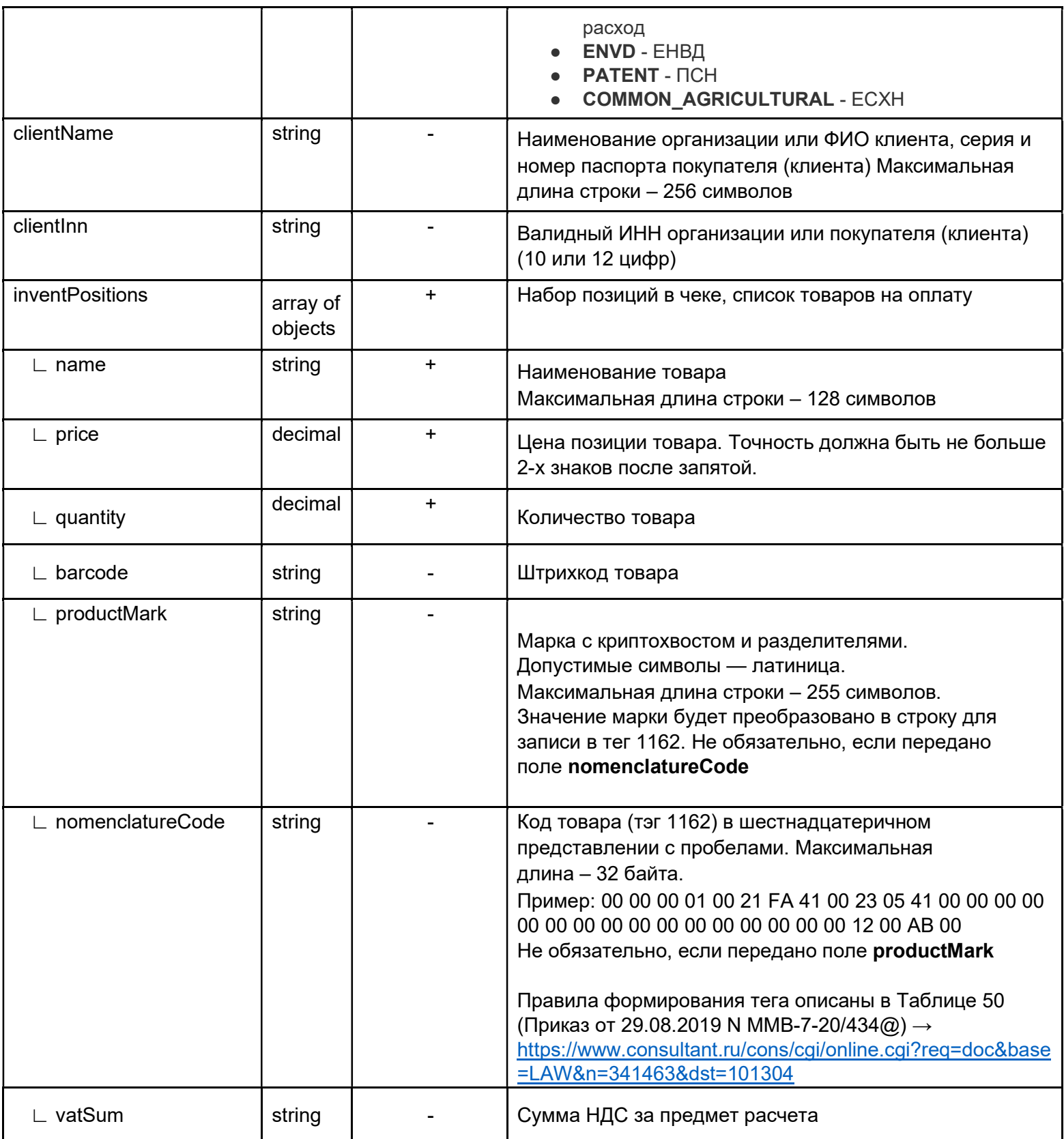

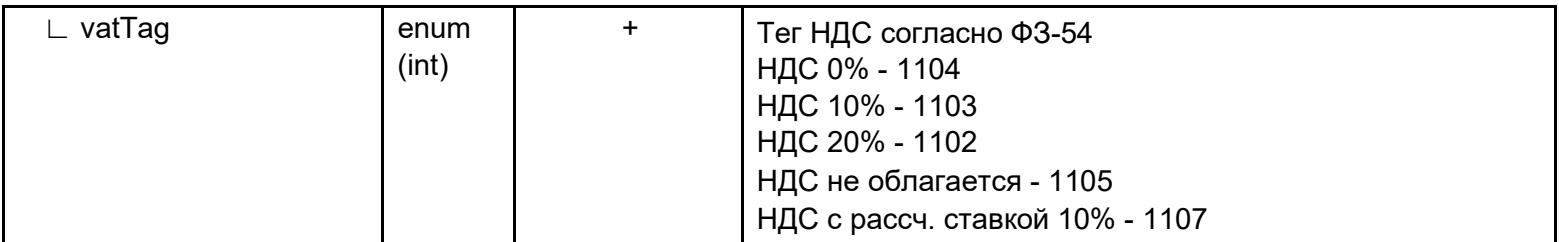

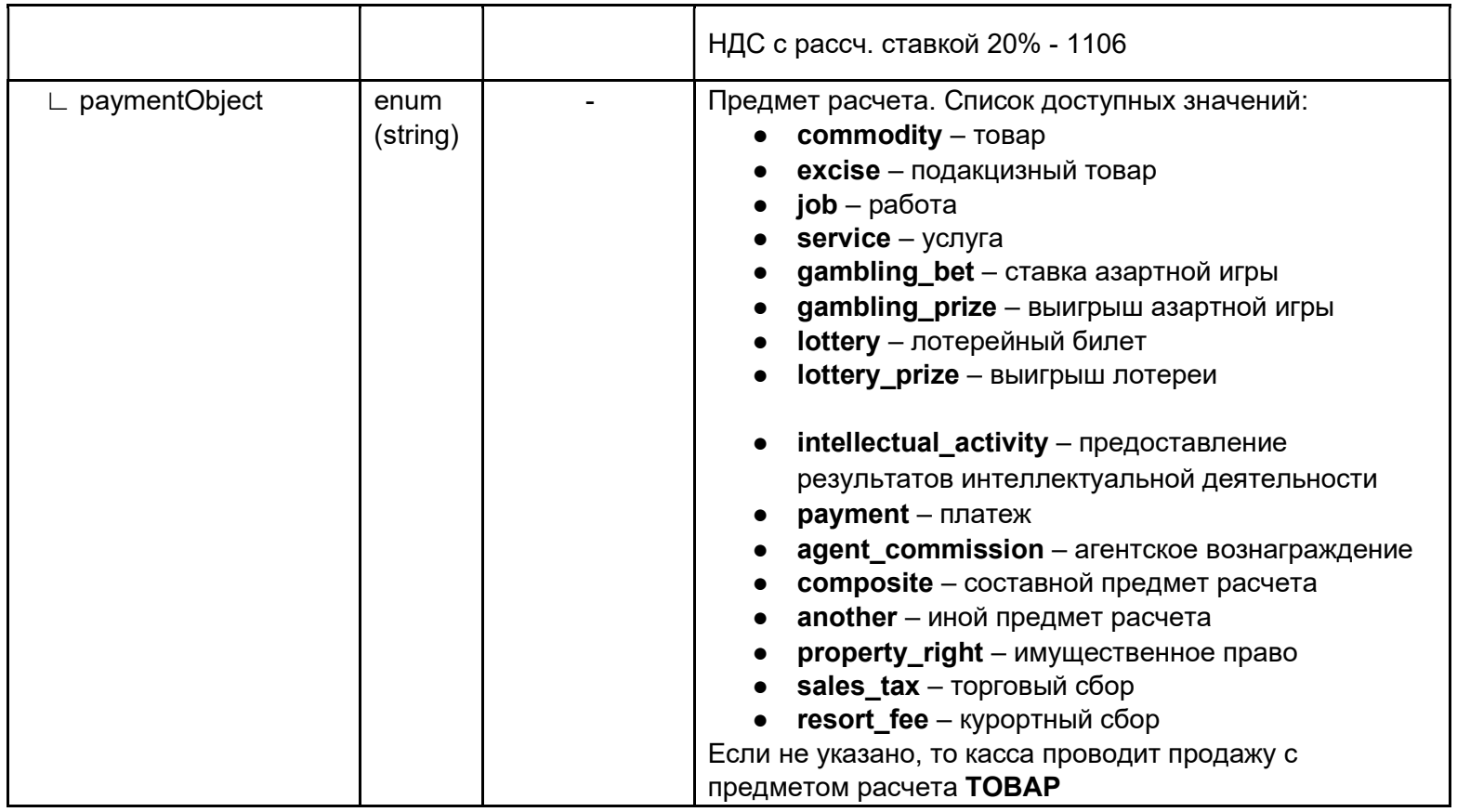

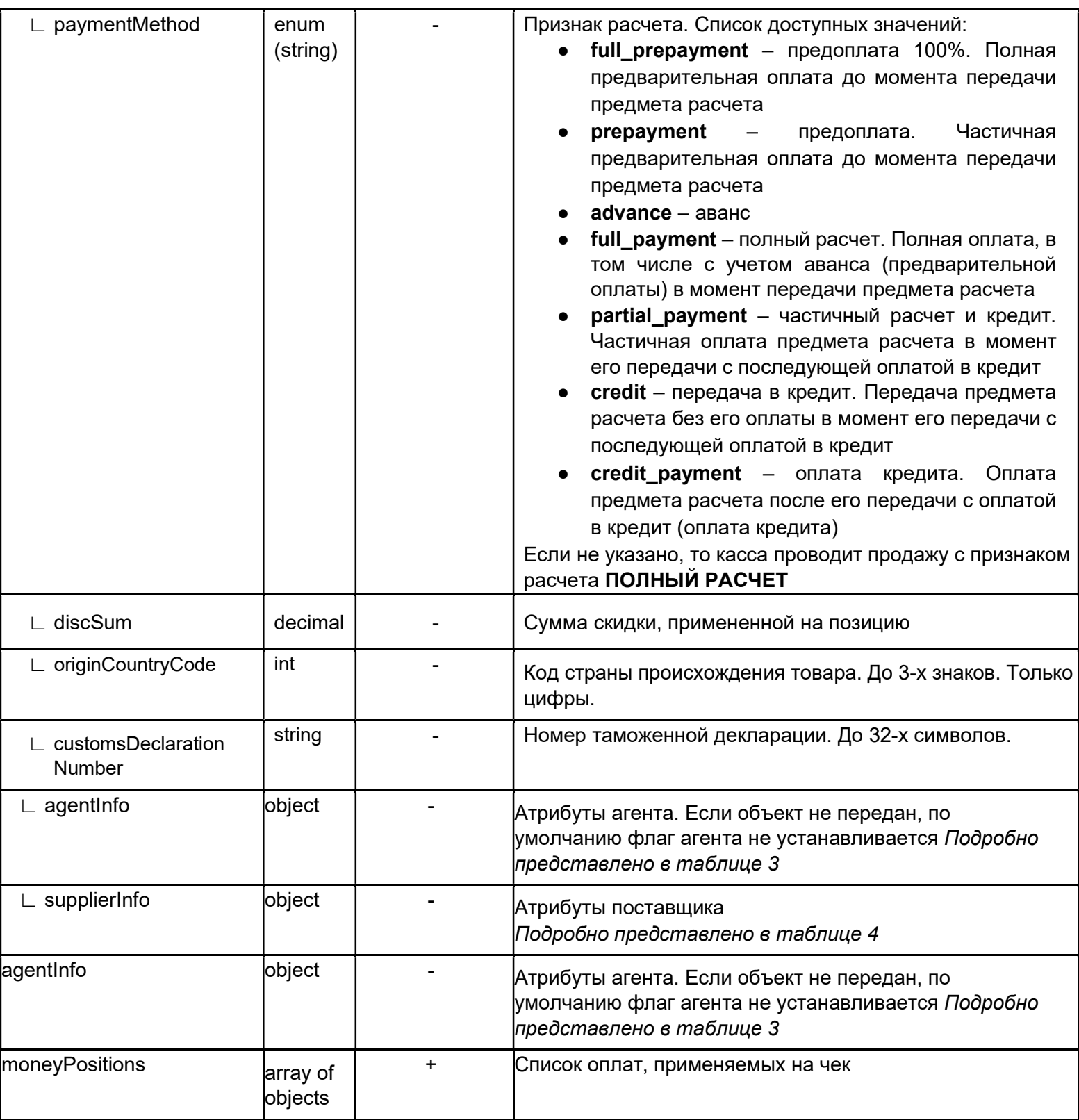

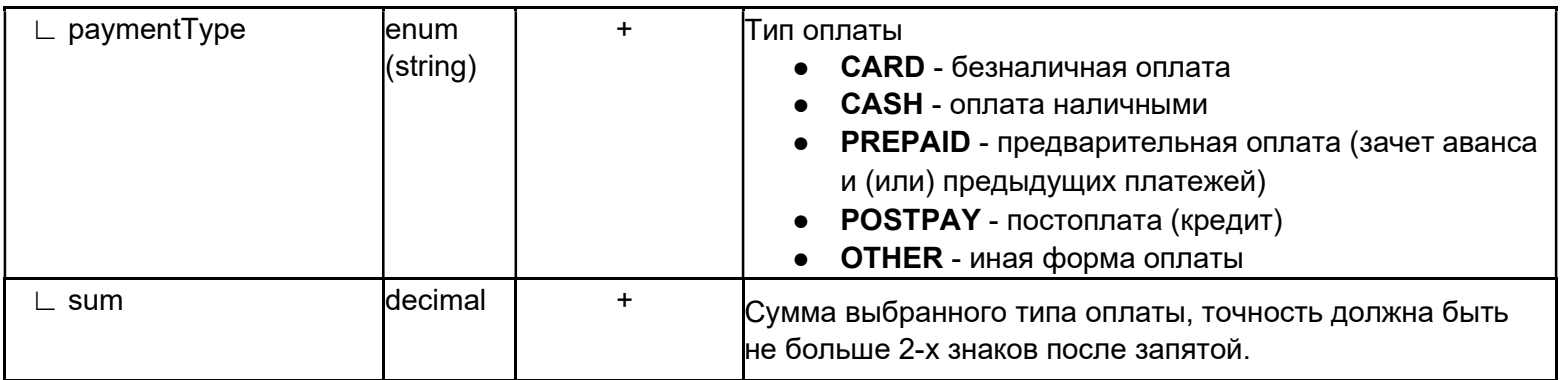

Таблица 3. Структура agentInfo на уровне чека и InventPosition.

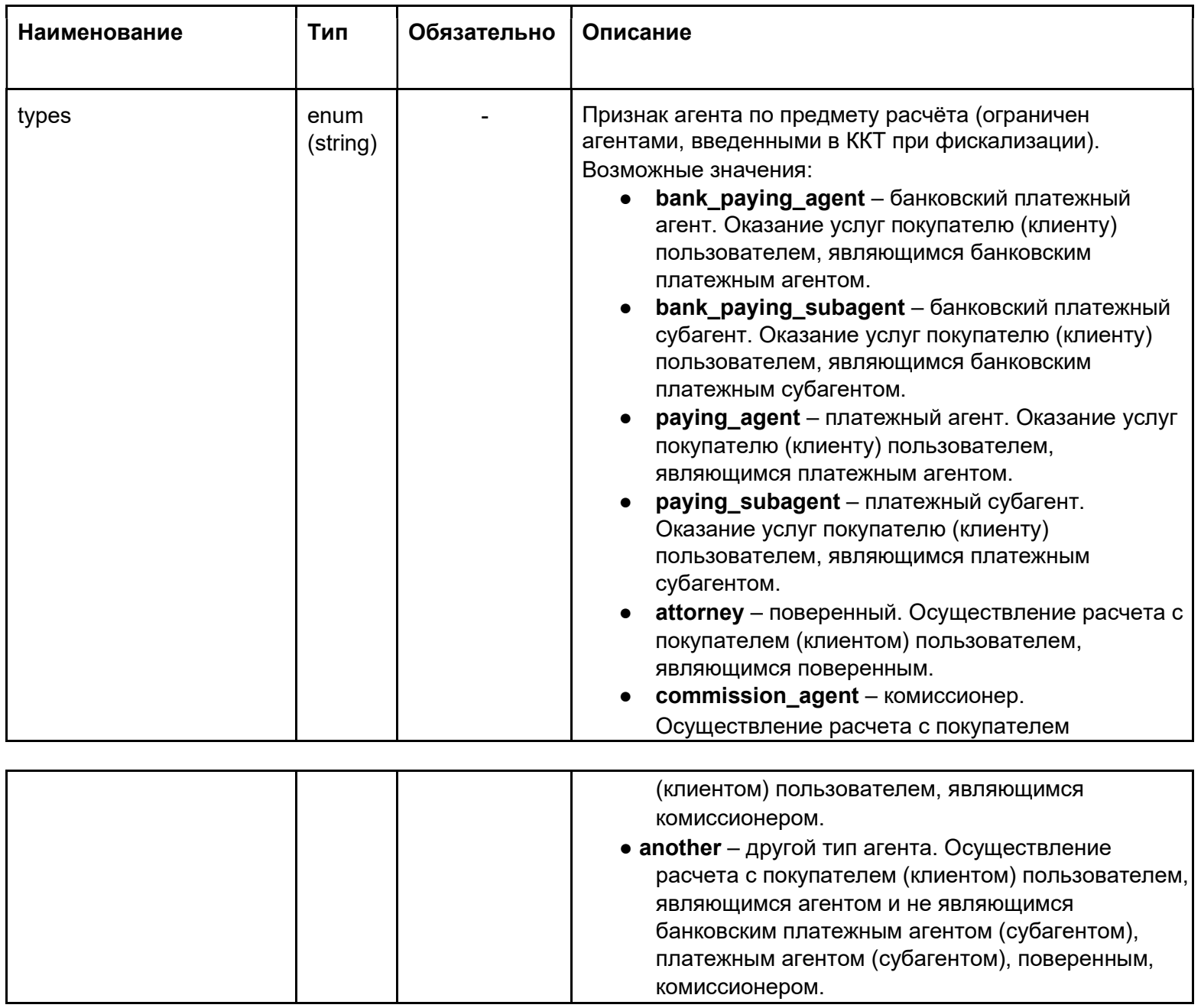

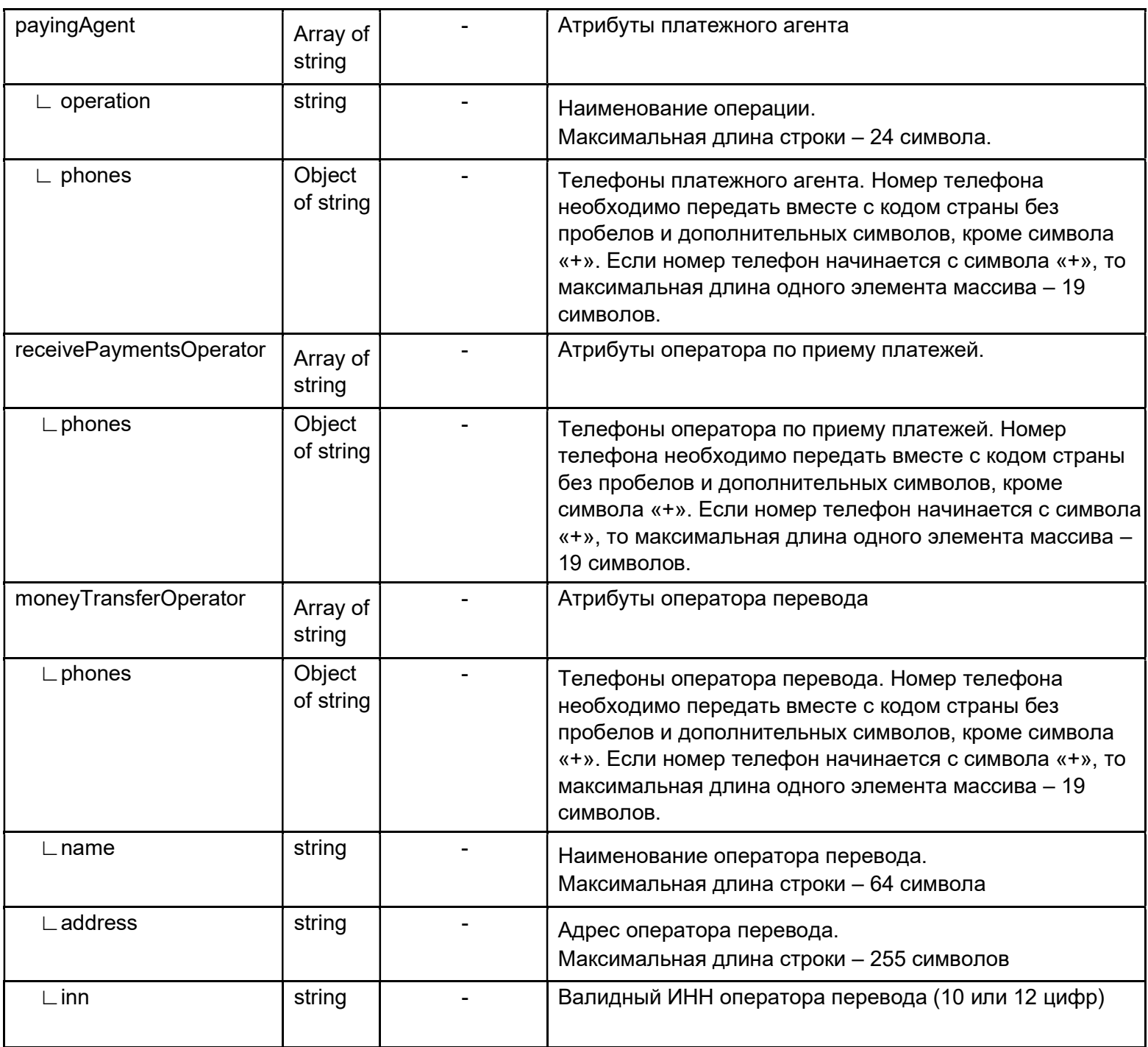

Таблица 4. Структура supplierInfo на уровне InventPosition.

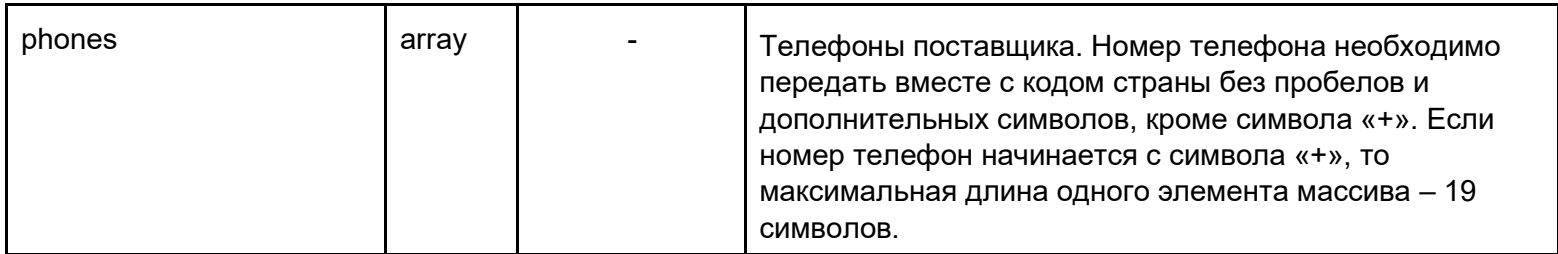

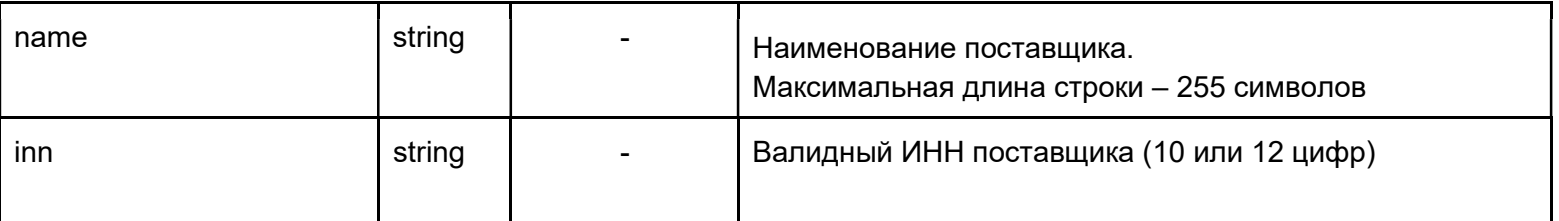

# Пример agentInfo:

```
\{ \dots"agentInfo": {
  "types": [ 
   "another"
  ],
  "payingAgent": {
   "operation": "Наименование операции", 
   "phones": [
     "+79999999999"
   ]
  },
  "receivePaymentsOperator": { 
   "phones": [
    "+79999999999"
   ]
  },
  "moneyTransferOperator": { 
   "phones": [ 
   "+79999999999"
   ],
   "name": "Наименование оператора перевода", 
   "address": "г. Москва, ул. Пушкина, д. 1",
   "inn": "8233362424"
  }
 } ...
}
```
# Пример supplierInfo:

```
\{ \dots \}"supplierInfo": { 
     "phones": [
       "+79999999999"
     ],
     "name": "Название организации поставщика", 
     "inn": "8233362424"
  } ...
}
```
#### Пример ответа на отправку документа:

{ "status": "QUEUED", "fnState": "READY", "fiscalInfo": null, "failureInfo": null, "message": "Document queued for printing", "timeStatusChanged": "2019-09-16T14:01:08+00:00" }

## Проведение продажи, фискализация и отправка сообщения об успешной операции на сервер фискализации

Касса с периодичностью в 5 секунд опрашивает сервер фискализации о наличии документов для фискализации. Если такой документ есть, сервер передает его кассе и ставит документу статус "PENDING". Получив документ, сервис выполняет проведение продажи/возврата и его фискализацию через фискальный регистратор в порядке очереди размещения документов, то есть самый старший документ в списке будет обработан самым первым. Фискализация проводится по возможности без применения печати на бумажном чеке, статус выполнения каждой задачи регистрируется отдельно и отсылается на сервер фискализации.

## Отправка сообщения об успешной операции в Интернет-магазин, либо опрос о состоянии документа

Интернет-магазин, если нужно, может указать о необходимости сообщить ему результат фискализации по конкретному документу (установить параметр responseURL в документе), иначе ему придется опрашивать сервер фискализации с какой-либо периодичностью для отслеживания статуса документа.

#### Получение статуса документа

Метод GET https://service.modulpos.ru/api/fn/v1/doc/<id>/status

Пример ответа:

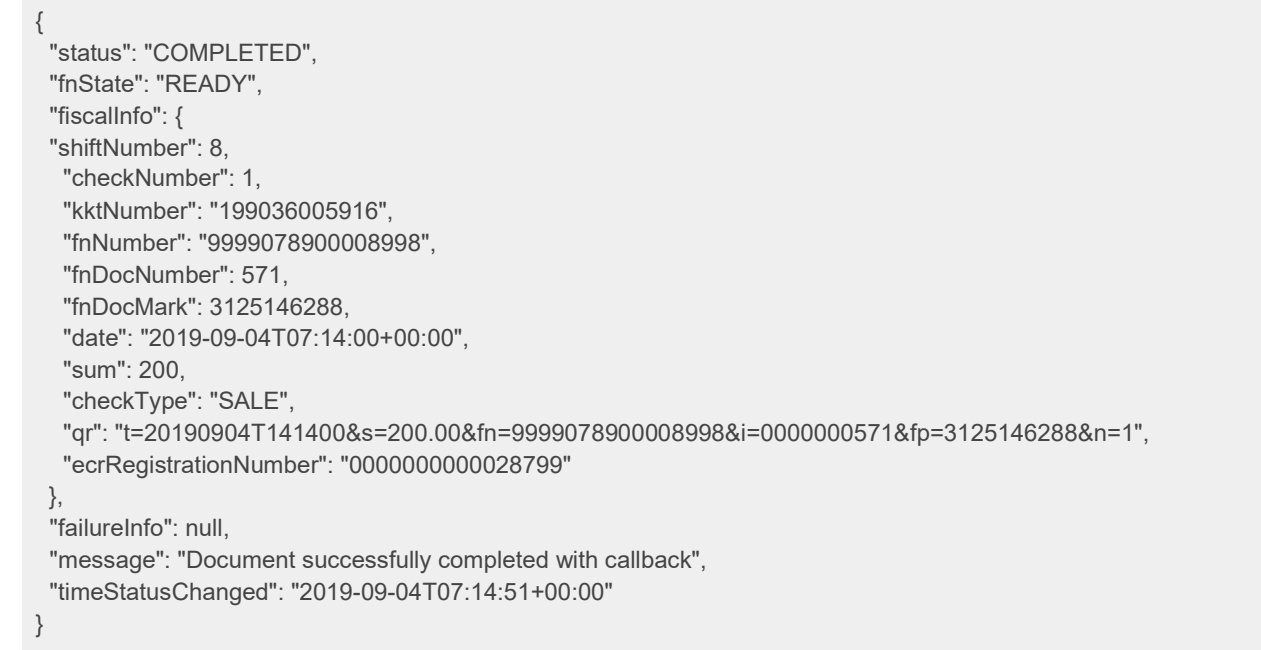

Таблица 5. Описание полей ответа на получение статуса документа:

| <b>Наименование</b>               | Тип    | Описание                                                                                                    |
|-----------------------------------|--------|----------------------------------------------------------------------------------------------------|
| status                            | string | Имеет следующие значения:<br><b>QUEUED</b> - документ принят в очередь на обработку<br><b>PENDING</b> - документ получен кассой для печати<br><b>PRINTED - фискализирован успешно</b><br>WAIT_FOR_CALLBACK - фискализирован успешно, но не был<br>получен ответ 200 ОК от запроса на адрес, указанный в<br>параметре responseURL<br><b>COMPLETED</b> - результат фискализации отправлен (если было<br>заполнено поле responseURL) в сервис-источник.<br><b>FAILED</b> - ошибка при фискализации |
| fnState                           | string | Текущее состояние ФН, в случае ошибки, можно оповестить<br>ответственное лицо, не выполняя отдельного запроса для получения<br>статуса                                                                                                    |
| fiscalInfo                        | array  | Фискальная информация чека                                                                                                    |
| $\mathrel{\sqsubset}$ shiftNumber | int    | Номер смены в фискальном накопителе                                                                                                    |
| $\mathsf{\sqsubset}$ checkNumber  | int    | Номер документа в смене фискального накопителя                                                                                                    |
| $\mathsf{\sqsubset}$ kktNumber    | string | Заводской номер ККТ                                                                                                    |
| _fnNumber                         | string | Заводской номер фискального накопителя                                                                                                    |

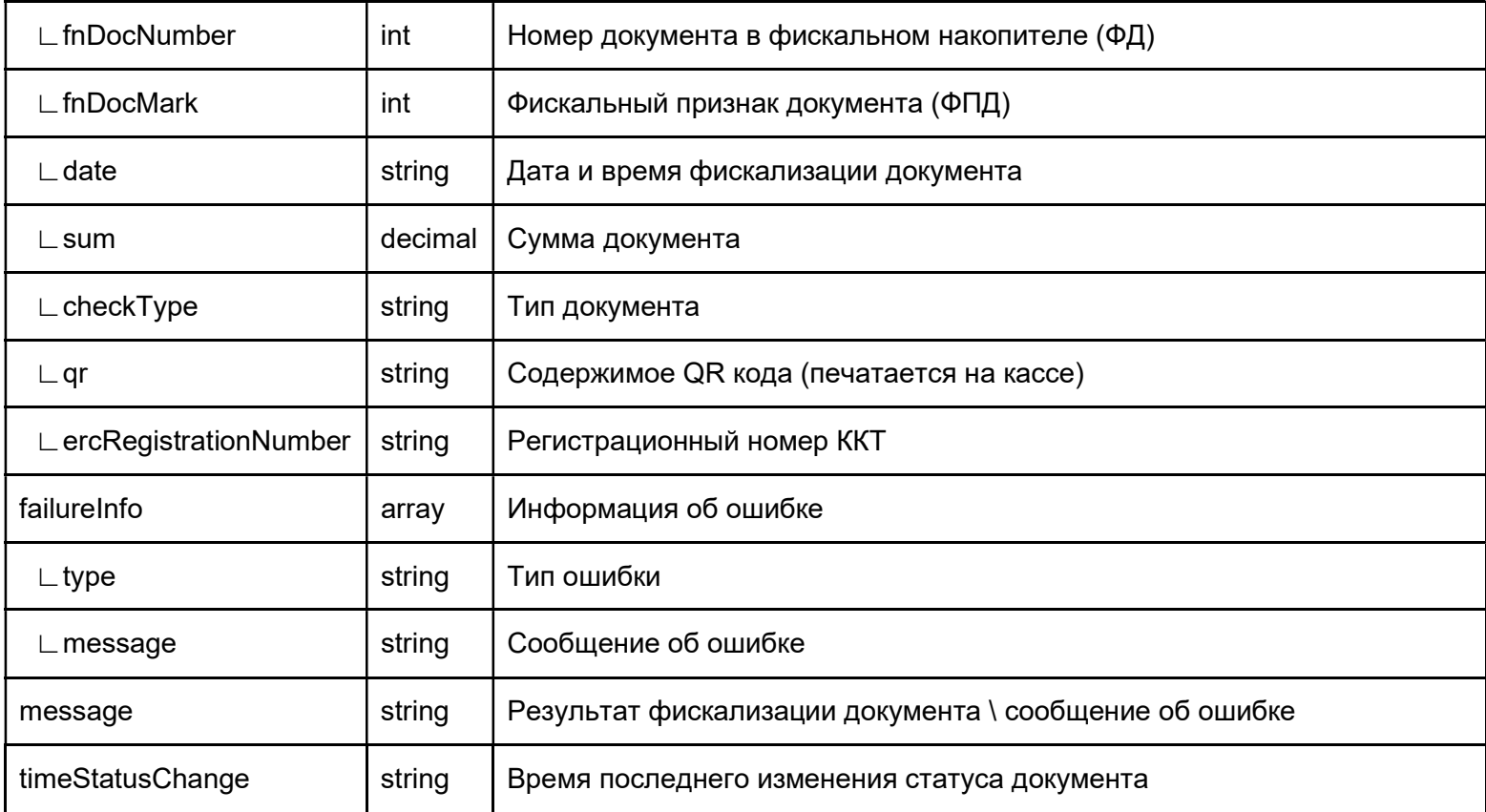

# Повторное проведение документа Интернет-магазина

Возможность перепровести документ со статусом "ошибка".

Метод PUT

https://service.modulpos.ru/api/fn/v1/doc/<id>/re-queue

## Пример ответа:

{ "status": "QUEUED", "fnState": "READY", "fiscalInfo": null, "failureInfo": null, "message": "Document queued for printing", "timeStatusChanged": "2019-09-16T14:01:08+00:00" }

Диаграмма 4 статусов документа

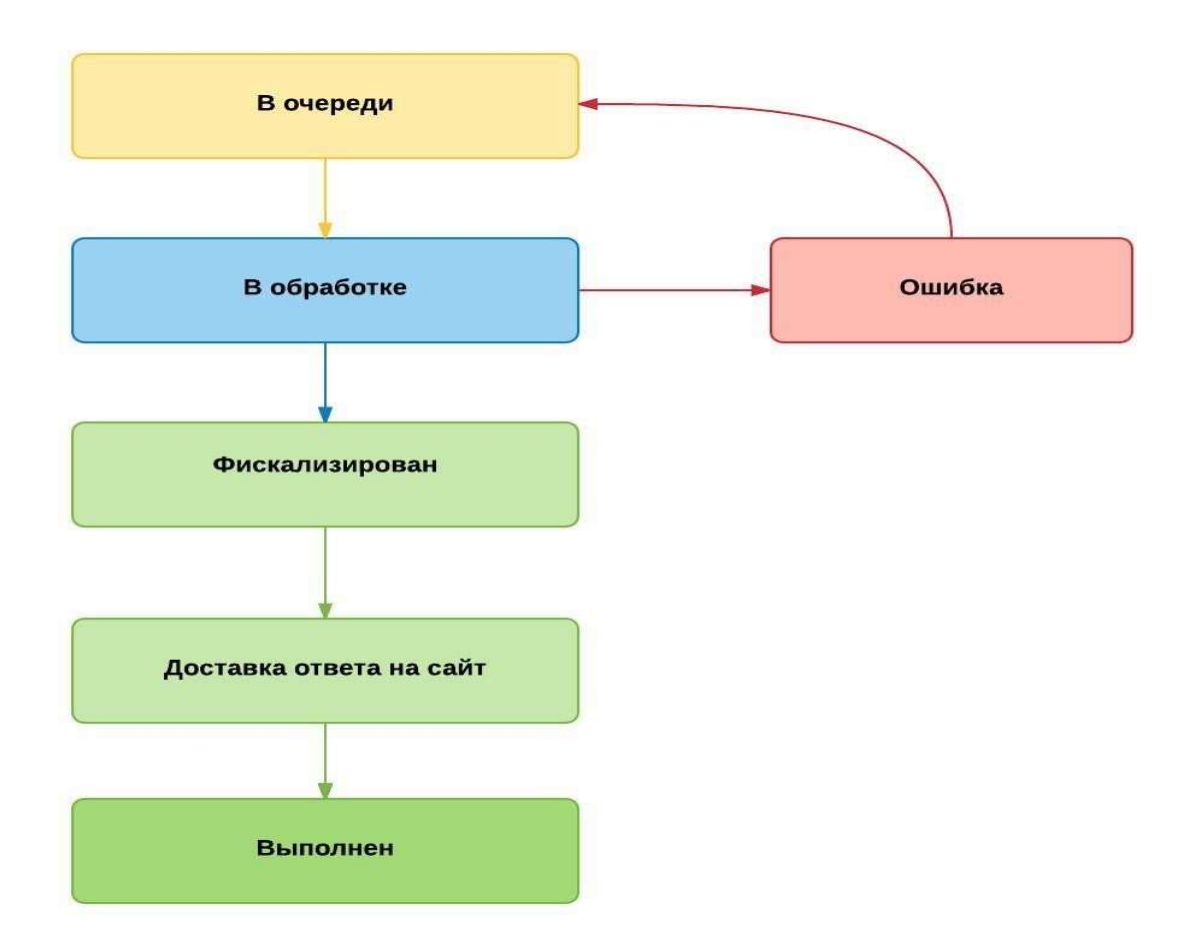

Рисунок 2. Диаграмма 4 статусов документа Примеры формирования чеков

Подарочная карта

Структура документа:

```
{
```

```
КАССОВЫЙ ЧЕК
                                                                    3H KKT:199036805916
  "docNum": "gift_card_1",
                                                                    PH KKT:0000000000028799
  "id": "ddw2911b-5681-4a88-bd3d-3f0d0df849da", 
                                                                    @H:9999078900008998 24.09.19 16:02
  "docType": "SALE",
                                                                    КАССИР:Старший кассир Иванов Иван
  "checkoutDateTime": "2019-09-24T16:02:17+00:00",
                                                                    Иванович
  "email": "example@example.com", 
                                                                                   ПРИХОД
  "printReceipt": true,
                                                                     1.60*1000.66
                                                                                                 =1000.00"cashierName": "Иванов Иван Иванович", 
                                                                    НДС 20/128
  "cashierInn": null,
                                                                    <u>ITATEM</u>
  "cashierPosition": "Старший кассир", 
                                                                    ABAHC
  "responseURL": null,
                                                                    ЭЛ. AДP. ОТПРАВИТЕЛЯ: robot@ofd-ya
  "taxMode": "COMMON", 
                                                                    .ru"clientName": null, 
                                                                    ЭЛ. AДР. ПОКУПАТЕЛЯ example@exampl
  "clientInn": null, 
                                                                    e.com
  "agentInfo": null, 
                                                                                                 =1000.00итог
  "inventPositions": [
                                                                    СУННА НДС 20/120
                                                                                                  =166.67{
                                                                    БЕЗНАЛИЧНЫМИ
                                                                                                 =1000.00"name": "Подарочная карта", 
                                                                    CMEHA: 9
                                                                                                    HEK:3
       "price": 1000, 
                                                                    CHO: OCH
       "paymentObject": "payment", 
                                                                    CAWT OHC: https://www.nalog.ru/
       "quantity": 1,
                                                                    000 "МодульКасса"
       "vatSum": null, 
                                                                    ИНН: 9715311201
       "vatTag": 1106,
                                                                    г. Москва ул. Пушкина д. 1
       "discSum": 0, 
                                                                    НЕСТО РАСЧЕТОВ: ТРЦ "Солнечный", 3
       "paymentMethod": "advance", 
                                                                    этаж, 7 павильон
       "agentInfo": null, 
       "supplierInfo": null
    }
  ],
  "moneyPositions": [
     {
       "paymentType": "CARD", 
       "sum": 1000
                                                                                              :2505033357
                                                                    01:00135
    }
  ]
}
```
Оплата полной стоимости товара по подарочной карте Структура документа:

```
"docNum": "Order_2",
  "id": "ddw2911b-5681-4a88-bd3d-3f0tk0f849da", 
  "docType": "SALE",
  "checkoutDateTime": "2019-09-24T16:08:45+00:00",
  "email": "example@example.com", 
  "printReceipt": true,
  "textToPrint": null,
  "cashierName": "Иванов Иван Иванович", 
  "cashierInn": null,
  "cashierPosition": "Старший кассир", 
  "responseURL": null,
  "taxMode": "COMMON", 
  "clientName": null, 
  "clientInn": null, 
  "agentInfo": null, 
  "inventPositions": [
     {
       "name": "Проводная стереогарнитура JBL T205 
серебристый",
       "price": 899,
       "paymentObject": "commodity", 
       "quantity": 1,
       "vatSum": null, 
       "vatTag": 1102,
       "discSum": 0,
       "paymentMethod": "full_payment", 
       "agentInfo": null,
       "supplierInfo": null
    }
  ],
  "moneyPositions": [
     {
       "paymentType": "PREPAID", 
       "sum": 899
     }
  ]
}
```
КАССОВЫЙ ЧЕК 3H KKT: 199036005916 PH KKT:0000000000028799 0H:9999078900008998 24.09.19 16:08 КАССИР: Старший кассир Иванов Иван Иванович ПРИХОД Проводная стереогарнитура JBL Т205 серебристый 1.00\*899.00  $=899.88$ **НДС 20%** TOBAR ЭЛ. AДP. ОТПРАВИТЕЛЯ: robot@ofd-ya  $.  $\Gamma$$ ЭЛ. АДР. ПОКУПАТЕЛЯ example@exampl  $e$ .com **MTOL**  $= 899.00$ СУММА НДС 20%  $=149.83$ ПРЕДВАРИТЕЛЬНАЯ ОПЛАТА (АВАНС)  $= 899.88$ CHEHA: 9 **HEK:5** CHO: OCH CAŬT OHC:https://www.nalog.ru/ 000 "МодульКасса" MHH: 9715311201 г. Москва ул. Пушкина д. 1 НЕСТО РАСЧЕТОВ: ТРЦ "Солнечный", 3 этаж, 7 павильон  $bA:66137$ 2818957975

Оплата товара с использованием подарочной карты + доплата наличными Структура документа:

```
"docNum": " Order-5",
   "id": "ddw2911b-5681-4a88-bd3d-3f0d0df849da", 
   "docType": "SALE",
   "checkoutDateTime": "2019-09-24T16:10:43+00:00",
   "email": "example@example.com", 
   "printReceipt": true,
   "textToPrint": null,
   "cashierName": "Иванов Иван Иванович", 
   "cashierInn": null,
   "cashierPosition": "Старший кассир", 
   "responseURL": null,
   "taxMode": "COMMON", 
   "clientName": null, 
   "clientInn": null, 
   "agentInfo": null, 
   "inventPositions": [
     {
        "name": "240 ГБ SSD M.2 накопитель WD Green", 
       "price": 2490,
        "paymentObject": "commodity", 
        "quantity": 1,
        "vatSum": null, 
        "vatTag": 1102,
        "discSum": 0,
        "paymentMethod": "full_payment", 
        "agentInfo": null
     }
  ],
   "moneyPositions": [
     {
        "paymentType": "PREPAID", 
        "sum": 1000
     },
     {
        "paymentType": "CASH", 
        "sum": 1490
     }
  ]
}
```
**КАССОВЫЙ ЧЕК** 3H KKT:199036005916 PH KKT:0090000000028799 @H:999907898888998 24.09.19 16:10 КАССИР: Старший кассир Иванов Иван Иванович ПРИХОД 248 ГБ SSD N.2 накопитель WD Green 1.00\*2490.00  $= 2490.00$ **HAC 20%** TOBAP ЭЛ. АДР. ОТПРАВИТЕЛЯ: robot@ofd-ya  $.  $11$$ ЭЛ. АДР. ПОКУПАТЕЛЯ example@exampl e.com **UTOL**  $= 2490.00$ СУММА НДС 20%  $=415.88$ ПРЕДВАРИТЕЛЬНАЯ ОПЛАТА (АВАНС)  $=1000.00$ **НАЛИЧНЫМИ**  $=1490.00$ CMEHA: 9 **YEK:6** CHO: OCH CAЙT ФНС: https://www.nalog.ru/ 000 "МодульКасса WHH: 9715311201 г. Москва ул. Пушкина д. 1 МЕСТО РАСЧЕТОВ: ТРЦ "Солнечный", 3 этаж, 7 павильон 1774114625

ФД:00138

В случае, когда покупатель получает товар или услугу не в момент оплаты, нужно формировать два чека. Первый чек – при поступлении денег на счет, второй – при отгрузке товара или выполнении услуги.

Покупатель приобрёл товар "240 ГБ SSD M.2 накопитель WD Green" в количестве 2 штуки, цена за штуку – 2490

Пример формирования первого чека Структура документа:

```
"docNum": " Order-5.1",
   "id": "ddw2911b-5681-4a88-bd3d-3f0d0df849da", 
   "docType": "SALE",
   "checkoutDateTime": "2019-09-24T16:13:19+00:00",
   "email": "example@example.com", 
   "printReceipt": true,
   "textToPrint": null,
   "cashierName": "Иванов Иван Иванович", 
   "cashierInn": null,
   "cashierPosition": "Старший кассир", 
   "responseURL": null,
   "taxMode": "COMMON", 
   "clientName": null, 
   "clientInn": null, 
   "agentInfo": null, 
   "inventPositions": [
     {
        "name": "240 ГБ SSD M.2 накопитель WD Green", 
       "price": 4980,
       "paymentObject": "payment", 
        "quantity": 1,
        "vatSum": null, 
        "vatTag": 1106,
        "discSum": 0,
        "paymentMethod": "full_prepayment ", 
        "agentInfo": null
    }
  ],
   "moneyPositions": [
     {
        "paymentType": "CARD", 
        "sum": 4980
     }
  ]
}
```
Пример формирования второго чека Структура документа:

KACCORNIA UFK 3H KKT:199036005916 PH KKT:0000000000028799 0H:9999078900008998 24.09.19 16:13 КАССИР: Старший кассир Иванов Иван Иванович ПРИХОД 248 ГБ SSD М.2 накопитель ND Green 1.00\*4988.00  $=4980.00$ НДС 20/120 *DJIATEX* ПРЕДОПЛАТА 100% ЭЛ. АДР. ОТПРАВИТЕЛЯ: robot@ofd-ya  $.ru$ ЭЛ. АДР. ПОКУПАТЕЛЯ example@exampl  $e$ .com **UTOL**  $=4980.08$ СУММА НДС 20/120  $= 630.08$ **БЕЗНАЛИЧНЫМИ**  $=4980.00$ CAEHA: 9  $4EK:8$ CHO: OCH CAЙT ФНС: https://www.nalog.ru/ 000 "МодульКасса"<br>ИНН:9715311201 г. Москва ул. Пушкина д. 1<br>МЕСТО РАСЧЕТОВ:ТРЦ "Солнечный", 3 этаж, 7 павильон ФД:00140 @N:1871721175

```
"docNum": " Order-3",
   "id": "ddw2911b-5681-4a88-bd3d-3f0d0df849da", 
   "docType": "SALE",
   "checkoutDateTime": "2019-09-24T16:15:30+00:00",
   "email": "example@example.com", 
   "printReceipt": true,
   "textToPrint": null,
   "cashierName": "Иванов Иван Иванович", 
   "cashierInn": null,
   "cashierPosition": "Старший кассир", 
   "responseURL": null,
   "taxMode": "COMMON", 
   "clientName": null, 
   "clientInn": null, 
   "agentInfo": null, 
   "inventPositions": [
     {
        "name": "240 ГБ SSD M.2 накопитель WD Green", 
       "price": 2490,
        "paymentObject": "commodity", 
        "quantity": 2,
        "vatSum": null, 
        "vatTag": 1102,
        "discSum": 0,
        "paymentMethod": "full_payment", 
        "agentInfo": null
    }
  ],
   "moneyPositions": [
     {
        "paymentType": "PREPAID", 
        "sum": 4980
     }
  ]
}
```
Пример формирования чека расхода Структура документа:

КАССОВЫЙ ЧЕК 3H KKT:199036005916 PH KKT:000000000028799 @H:9999078900008998 24.09.19 16:15 КАССИР: Старший кассир Иванов Иван Иванович ПРИХОД 240 IB SSD N.2 накопитель WD Green 2.00\*2490.00  $±4980.00$ **НДС 20%** TOBAP ЭЛ. AДP. OTПРАВИТЕЛЯ: robot@ofd-ya  $.ru$ ЭЛ. АДР. ПОКУПАТЕЛЯ example@exampl e.com **MTOC**  $=4980.00$ СУММА НДС 20%  $= 830.60$ ПРЕДВАРИТЕЛЬНАЯ ОПЛАТА (АВАНС) =4980.00 CHEHA: 9 **NEK:9** CHO: OCH CAЙT ФНС: https://www.nalog.ru/ 000 "МодульКасса" WHH: 9715311281 г. Москва ул. Пушкина д. 1 МЕСТО РАСЧЕТОВ: ТРЦ "Солнечный", 3 этаж. 7 павильок

**O**D:00141

```
"docNum": " Order-3",
   "id": "ddw2911b-5681-4a88-bd3d-3f0d0df849da", 
   "docType": "BUY",
   "checkoutDateTime": "2019-09-24T16:33:10+00:00",
   "email": "example@example.com", 
   "printReceipt": true,
   "textToPrint": null,
   "cashierName": "Иванов Иван Иванович", 
   "cashierInn": null,
   "cashierPosition": "Старший кассир", 
   "responseURL": null,
   "taxMode": "COMMON", 
   "clientName": null, 
   "clientInn": null, 
   "agentInfo": null, 
   "inventPositions": [
     {
       "name": "Страховая выплата по договору № ", 
       "price": 1000,
       "paymentObject": "another", 
        "quantity": 1,
        "vatSum": null, 
        "vatTag": 1105,
        "discSum": 0,
        "paymentMethod": "full_payment", 
        "agentInfo": null
    }
  ],
   "moneyPositions": [
     {
        "paymentType": "CARD", 
        "sum": 1000
     }
  ]
}
```
Продажа товара агентом Структура документа:

КАССОВЫЙ ЧЕК 3H KKT:199036005916 PH KKT:0000000000028799 \$H:9999078900008998 24.09.19 16:3 КАССИР: Старший кассир Иванов Иван Иванович РАСХОД Страховая выплата по договору N: 1.00\*1000.00  $=1000.0$ ИНОЙ ПРЕДМЕТ РАСЧЕТА ЭЛ. AДР. ОТПРАВИТЕЛЯ: robot@ofd-v  $TU$ ЭЛ. АДР. ПОКУПАТЕЛЯ example@examp e.com IOTN  $=1000.0$ СУММА БЕЗ НДС  $=1000.0$ **БЕЗНАЛИЧНЫМИ**  $=1800.0$ CHEHA: 9 **NEK:1** CHO: OCH CAMT OHC: https://www.nalog.ru/ 000 "МодульКасса" WHH: 9715311201 г. Москва ул. Пушкина д. 1 МЕСТО РАСЧЕТОВ: ТРЦ "Солнечный", 3 этаж, 7 павильон

ФД:00143

```
"docNum": " Order-7",
   "id": "ddw2911b-5681-4a88-br3d-3f0d0df843da", 
   "docType": "SALE",
   "checkoutDateTime": "2019-09-26T13:39:10+00:00",
   "email": "example@example.com", 
   "printReceipt": true,
   "textToPrint": null,
   "cashierName": "Иванов Иван Иванович", 
   "cashierInn": null,
   "cashierPosition": "Старший кассир", 
   "responseURL": null,
   "taxMode": "COMMON", 
   "clientName": null, 
   "clientInn": null, 
   "agentInfo": {
     "types": [ 
        "commission_agent"
     ]
  },
   "inventPositions": [ {
        "name": "240 ГБ SSD M.2 накопитель WD Green", 
        "price": 2490,
        "paymentObject": "commodity", 
        "quantity": 1,
        "vatSum": null, 
        "vatTag": 1102,
        "discSum": 0,
        "paymentMethod": "full_payment", 
        "agentInfo": {
          "types": [ 
             "commission_agent"
          ]
       },
        "supplierInfo": { 
          "phones": [
             "79999999999"
          ],
          "name": "ООО \"Лучшие\"", 
          "inn": "2806998934"
       }
    }
   ],
   "moneyPositions": [ {
        "paymentType": "CARD", 
        "sum": 2490
     }
  ]
}
```
Продажа страховой услуги Структура документа:

КАССОВЫЙ ЧЕК 3H KKT:199036005916 PH KKT:0000000000078799 @H:9999078900008998 26.09.19 13:39 КАССИР: Старший кассир Иванов Иван Ивакович ПРИХОД 240 ГБ SSD М.2 наколитель WD Green 1.00\*2490.00  $= 2490.00$ TOBAP ИНН ПОСТАВЩИКА 2866998934 000 "Лучшие" T/IO. NOCT. 799999999999 КОМИССИОНЕР ЭЛ. АДР. ОТПРАВИТЕЛЯ: robot@ofd-va  $.ru$ ЭЛ. АДР. ПОКУПАТЕЛЯ example@exampl  $e$ .com 10TM  $= 2490.00$ СУММА БЕЗ НДС  $z2490.08$ **БЕЗНАЛИЧНЫМИ**  $= 2490.00$ CMEHA: 11 *HEK:2* CHO: OCH CAЙT ФНС: https://www.nalog.ru/ КОМИССИОНЕР 000 "МодульКасса" MHH: 9715311201 г. Москва ул. Пушкина д. 1 МЕСТО РАСЧЕТОВ: ТРЦ "Солнечный", 3 этаж, 7 павильон

ФД: 88164

```
{
```
}

```
"docNum": " Order-8",
"id": "ddw2211b-5681-4a88-br3d-3f0d0df843da", 
"docType": "SALE",
"checkoutDateTime": "2019-09-25T14:19:12+00:00",
"email": "example@example.com", 
"printReceipt": true,
"textToPrint": null,
"cashierName": "Иванов Иван Иванович", 
"cashierInn": null,
"cashierPosition": "Старший кассир", 
"responseURL": null,
"taxMode": "COMMON",
"clientName": "1234 123456 Иванов Сергей Иванович", 
"clientInn": null,
"agentInfo": null, 
"inventPositions": [
  {
     "name": "Оплата договора страхования", 
     "price": 1500,
     "paymentObject": "service", 
     "quantity": 1,
     "vatSum": null, 
     "vatTag": 1105,
     "discSum": 0,
     "paymentMethod": "full_payment", 
     "agentInfo": null,
     "supplierInfo": null
  }
],
"moneyPositions": [
  {
     "paymentType": "CARD", 
     "sum": 1500
  }
]
```
КАССОВЫЙ ЧЕК 3H' KKT: 199036005916 PH KKT:000000000028799 OH:999987890008998 25.09.19 14:47 КАССИР: Старший кассир Иванов Иван Иванович ПРИХОД ПОКУПАТЕЛЬ 1234 123456 Иванов Серг ей Иванович Оплата договора страхования  $=1500.00$ 1.00\*1500.00 УСЛУГА ЭЛ. AДР. ОТПРАВИТЕЛЯ: robot@ofd-ya  $.ru$ ЭЛ. АДР. ПОКУПАТЕЛЯ example@exampl e.com **MTOL**  $=1500.00$ СУММА БЕЗ НДС  $=1500.00$  $=1500.00$ **БЕЗНАЛИЧНЫМИ** CMEHA:10 **MEK:13** CHO: OCH CAЙT ФНС: https://www.nalog.ru/ 000 "МодульКасса" WHH: 9715311201 г. Москва ул. Пушкина д. 1<br>МЕСТО РАСЧЕТОВ:ТРЦ "Солнечный", 3 этаж, 7 павильон

ФД:00158